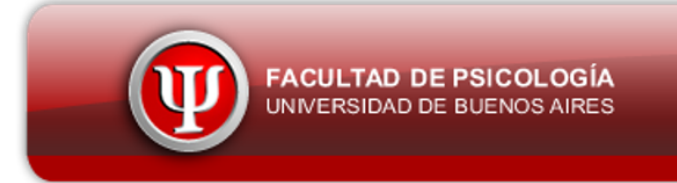

## **Cómo ingresar al Campus Virtual**

Para el ingreso al campus virtual deberás dirigirte al sitio web: [http://www.campusvirtual.psi.uba.ar](http://www.campusvirtual.psi.uba.ar/)

**1.** En primer lugar ingresarás colocando el usuario y contraseña que se te asignaron:

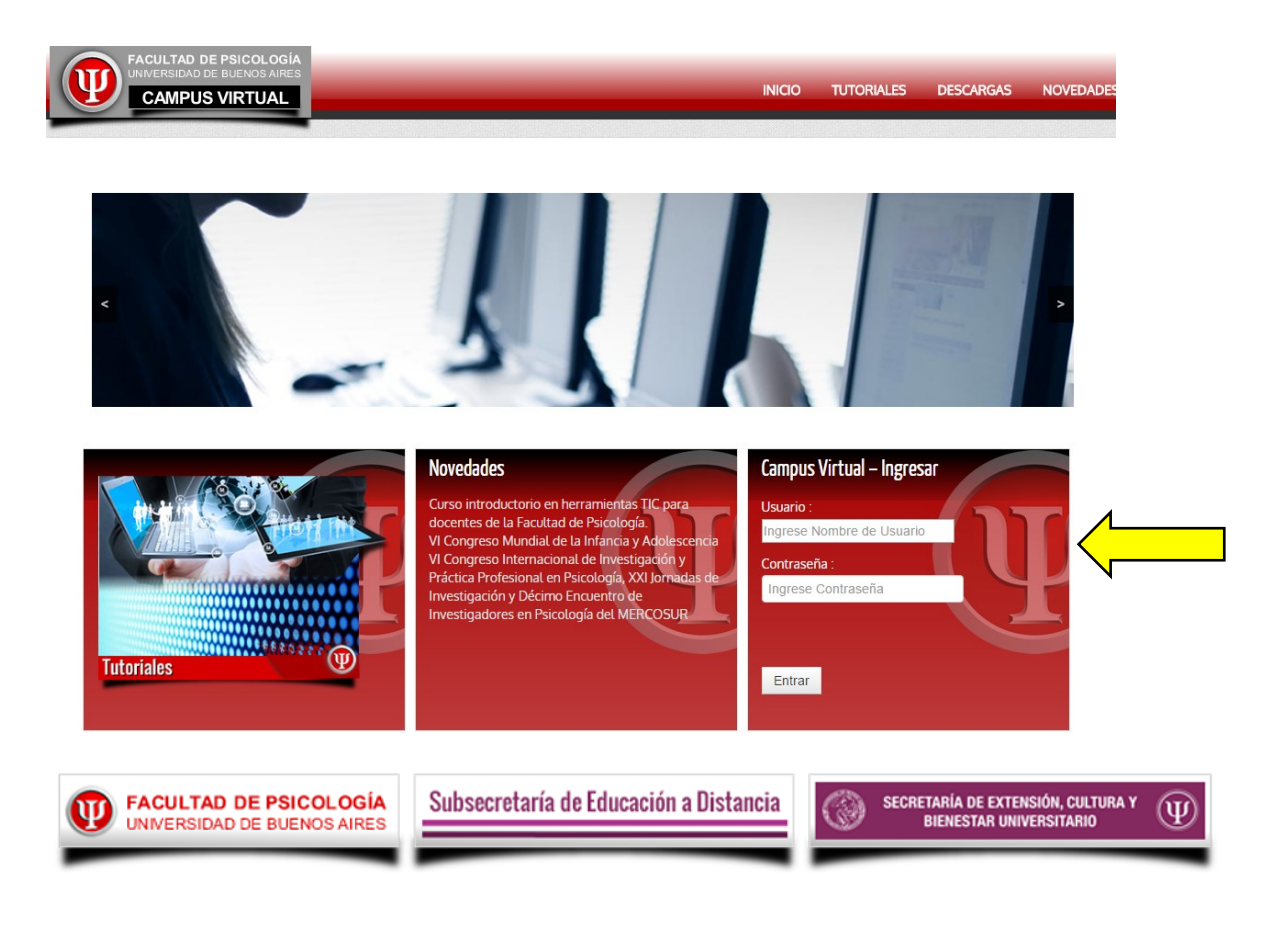

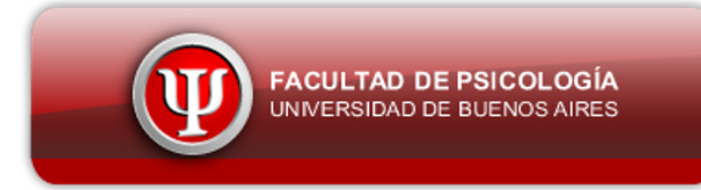

**2.** Una vez ingresado, te dirigirás al panel que se encuentra en el lado derecho. En la ficha "MIS CURSOS" encontrarás las materias en los que te encuentres matriculado, ingresarás haciendo click sobre el nombre de ellas.

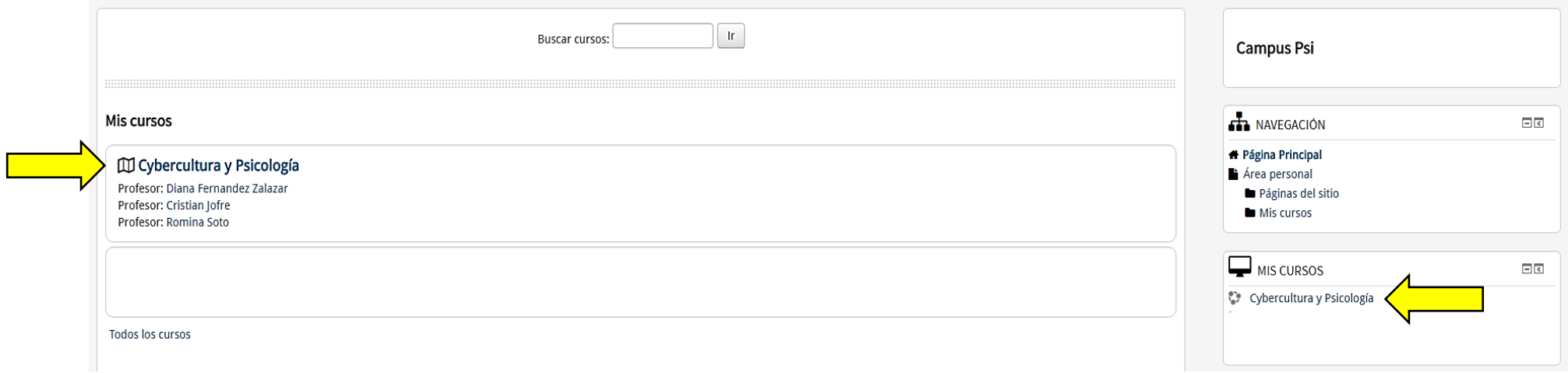

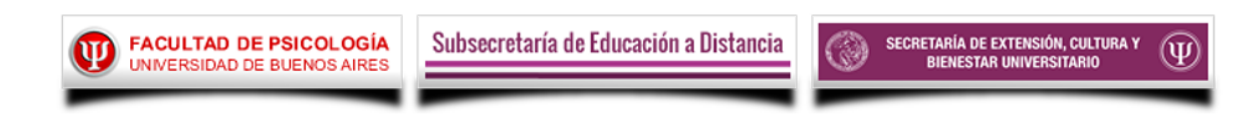

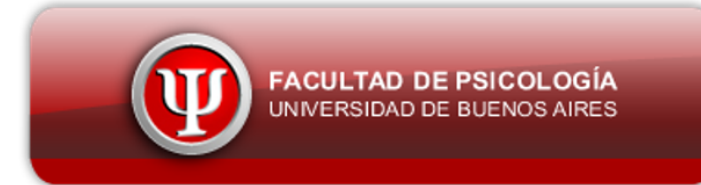

**3.** Para ingresar a tu "Perfil", deberás dirigirte a la parte superior derecha, posicionarte sobre tu nombre y luego sobre Preferencias. Allí podrás modificar tu contraseña, cargar tus datos personales, foto y cualquier dato de personalización. En el mismo menú desplegable tendrás la opción para salir definitivamente del campus.

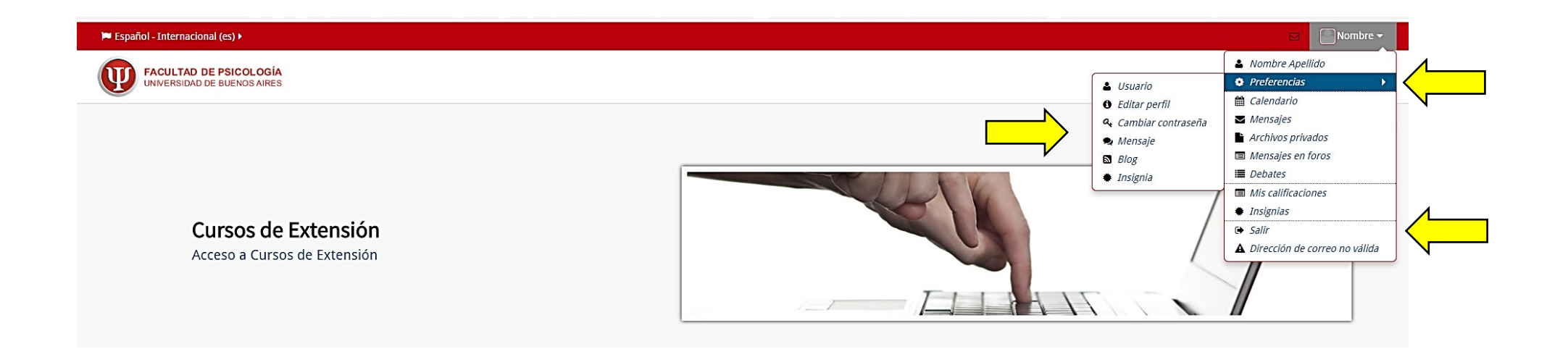

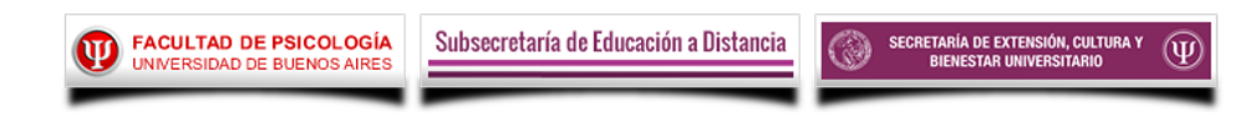